## **Snelheid en tekst** – video les

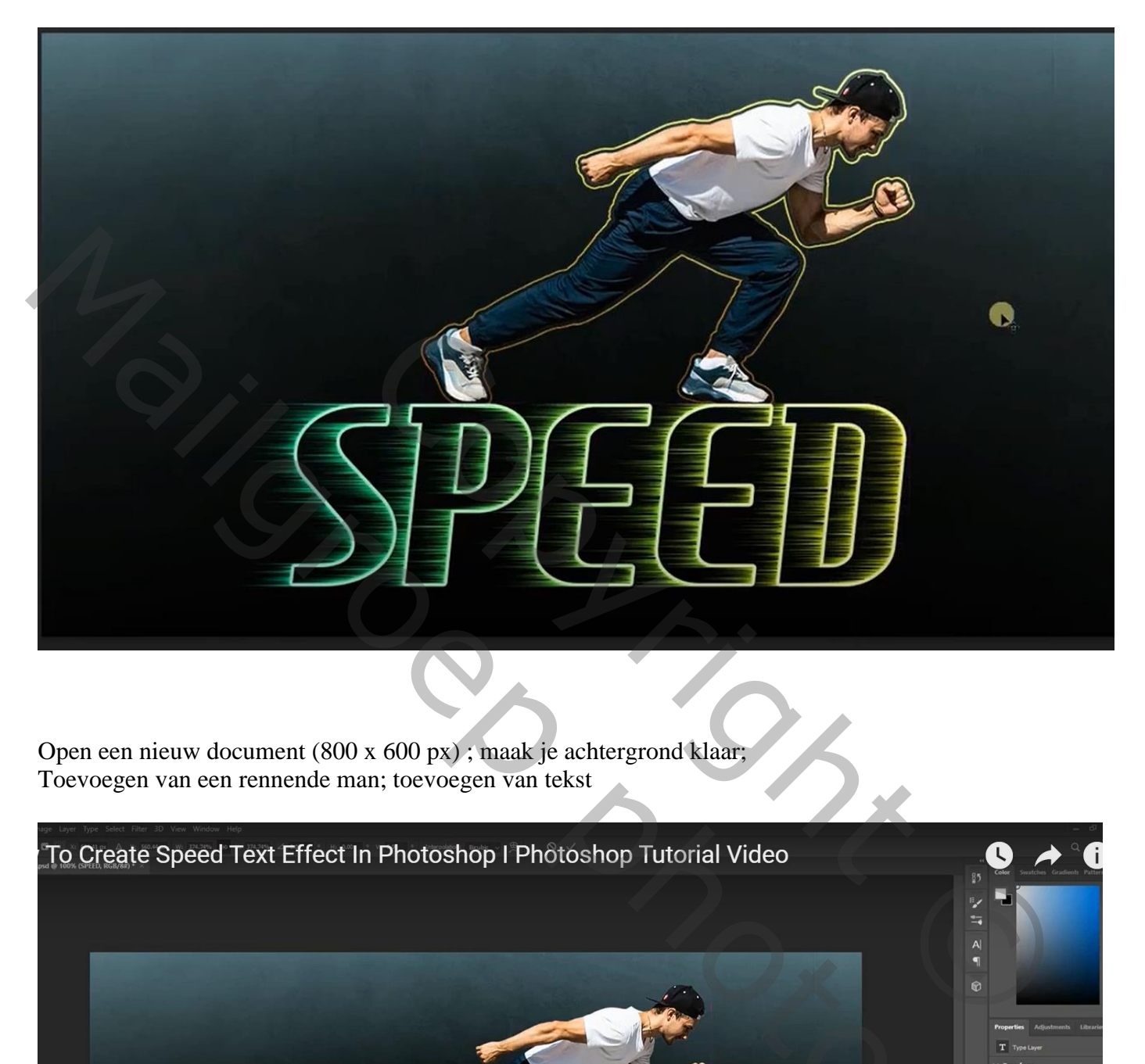

Open een nieuw document (800 x 600 px) ; maak je achtergrond klaar; Toevoegen van een rennende man; toevoegen van tekst

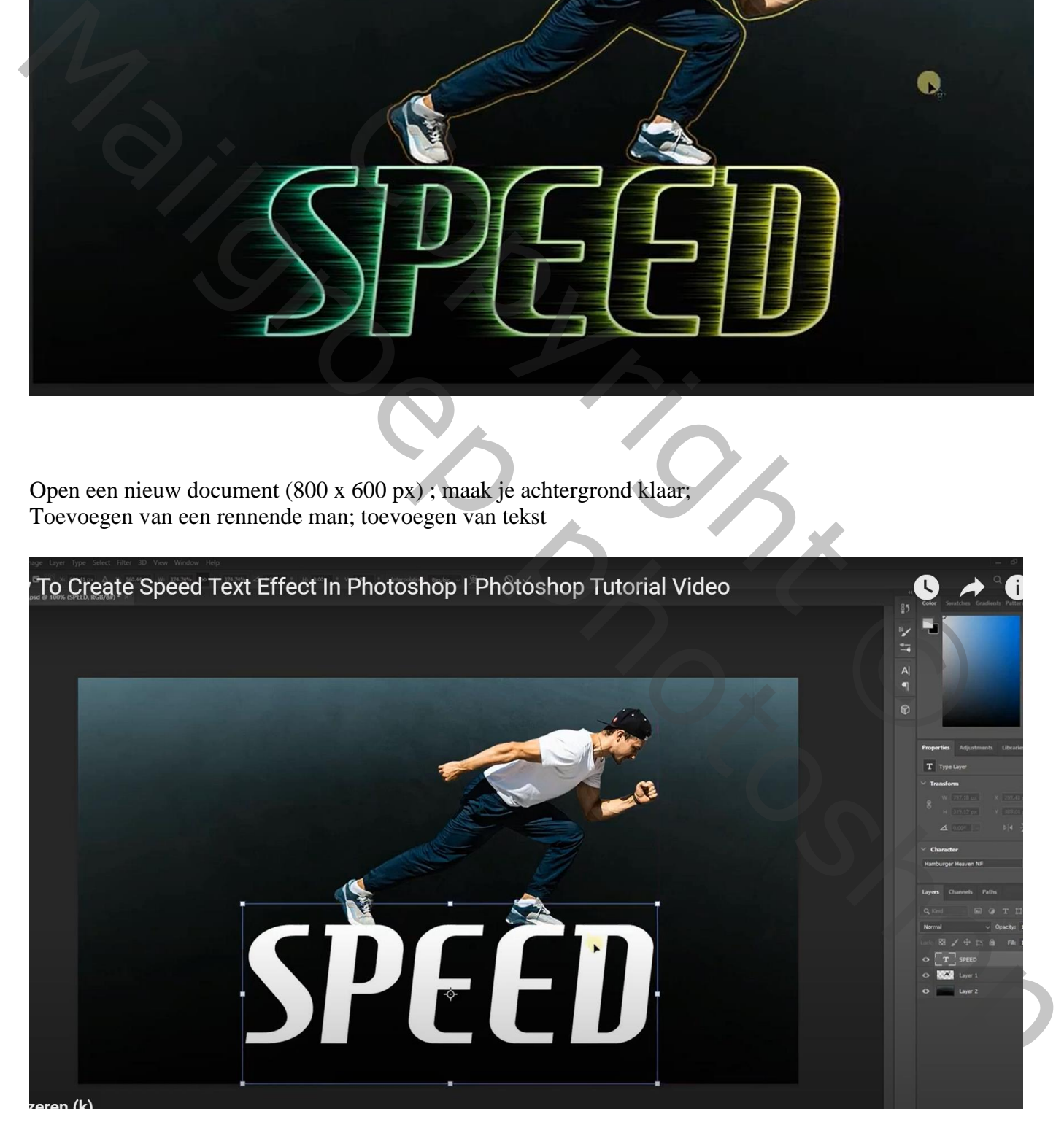

Laagstijlen voor die tekst: zet eerst de laagvulling op 0% \* Lijn : 6 px; buiten; wit

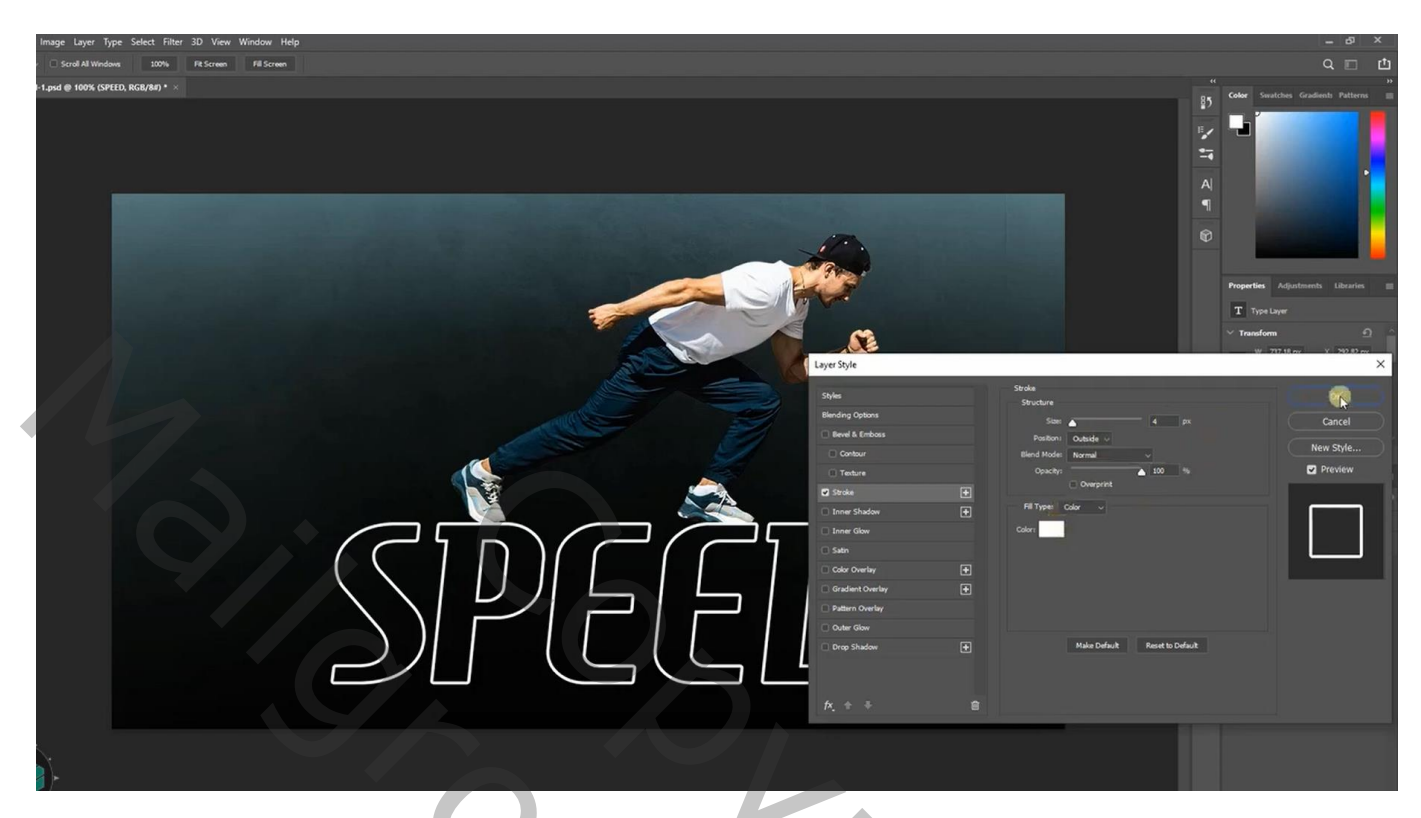

Tekstlaag dupliceren; kopie laag even op onzichtbaar Eerste originele tekstlaag omzetten in een Slim Object : Filter  $\rightarrow$  Stileer  $\rightarrow$  Wind : Vanaf rechts

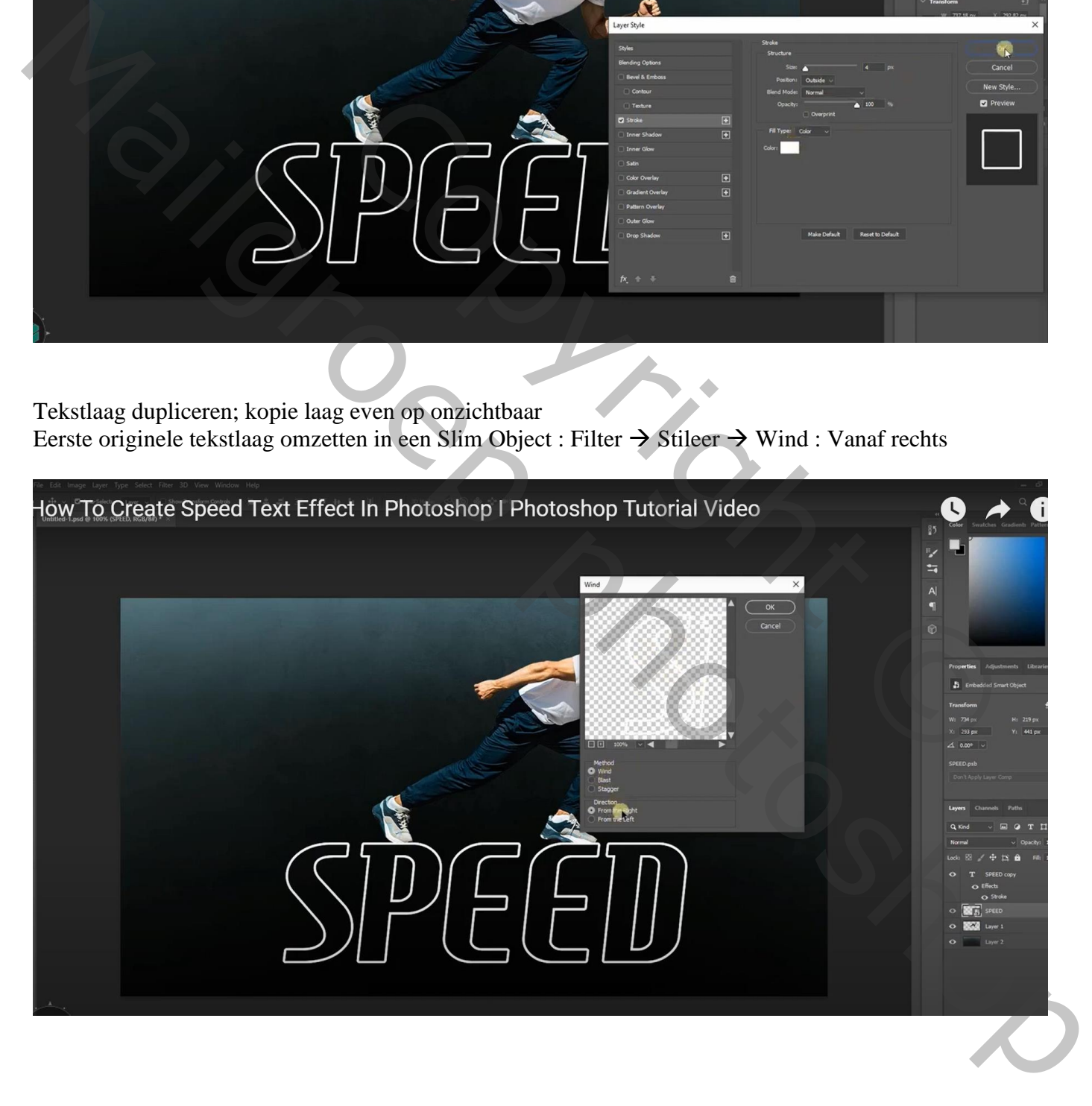

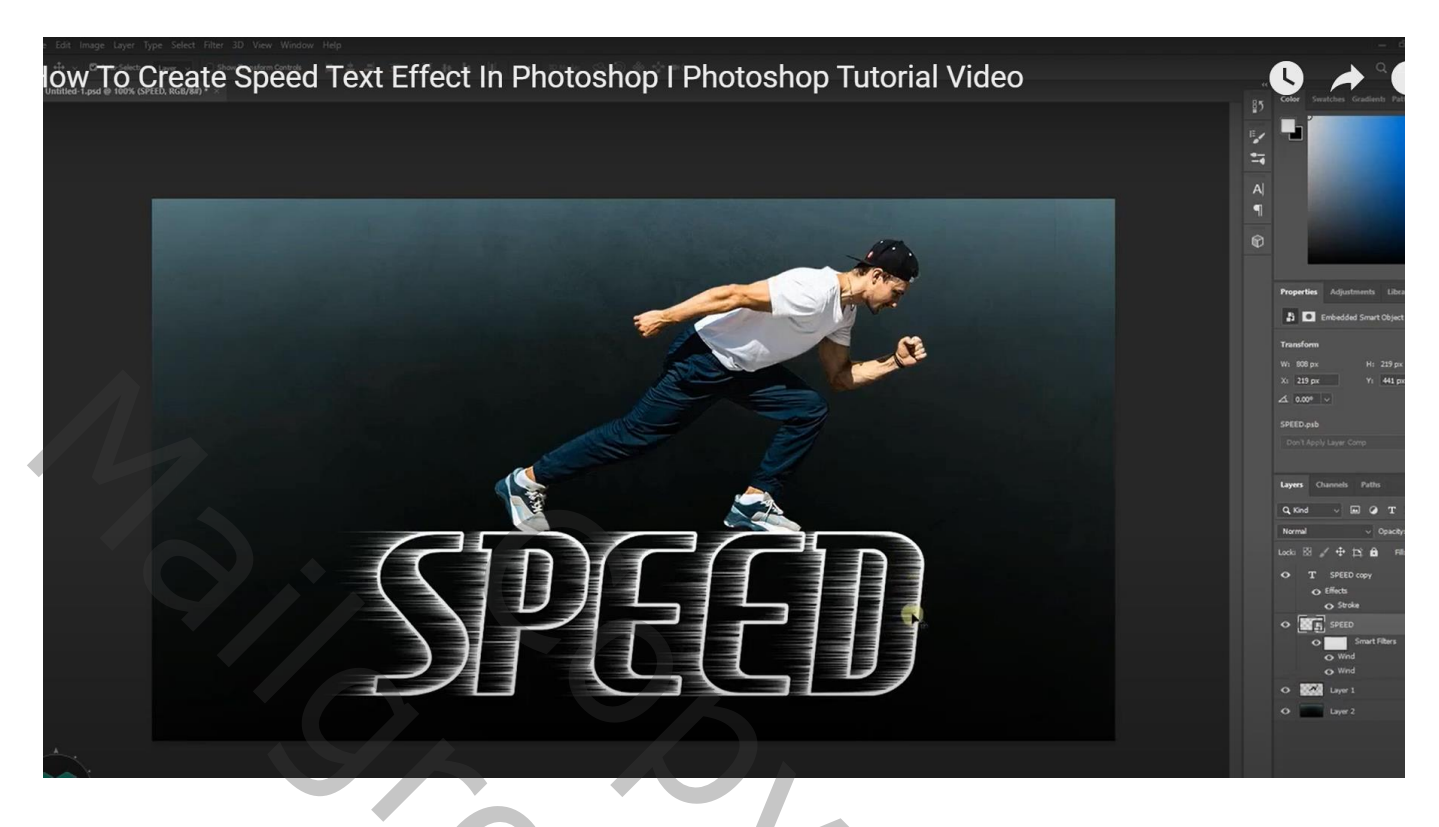

Geef die originele tekst laag 'Verloopbedekking' : kleuren naar eigen keuze; Lineair; 0°

Voor de kopie tekstlaag : laagdekking = 50%

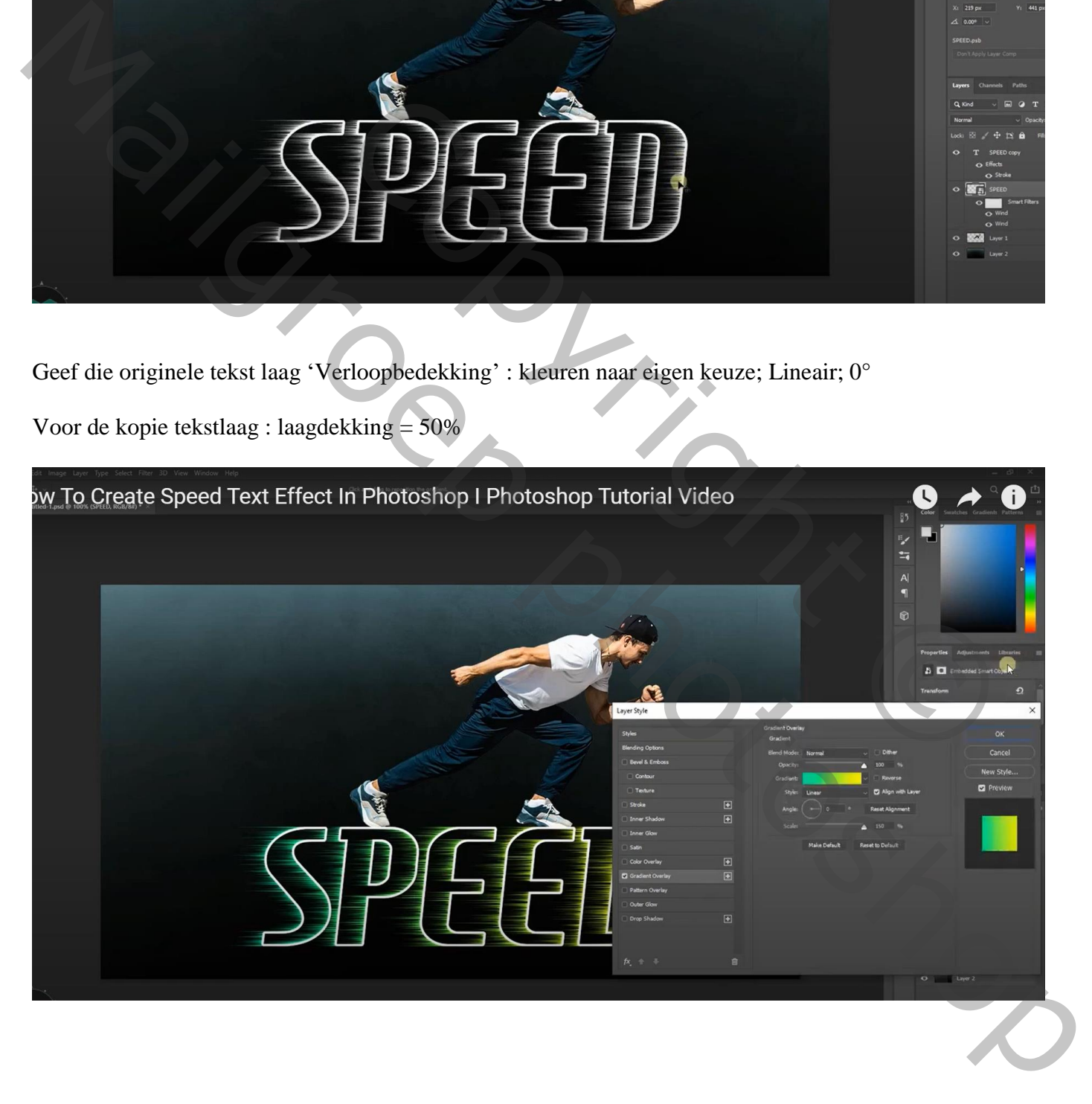

## Laagstijlen voor ons personage: \* Gloed buiten : Kleur Tegenhouden;  $100\%$ ; geel; grootte =  $7 - 10$  px

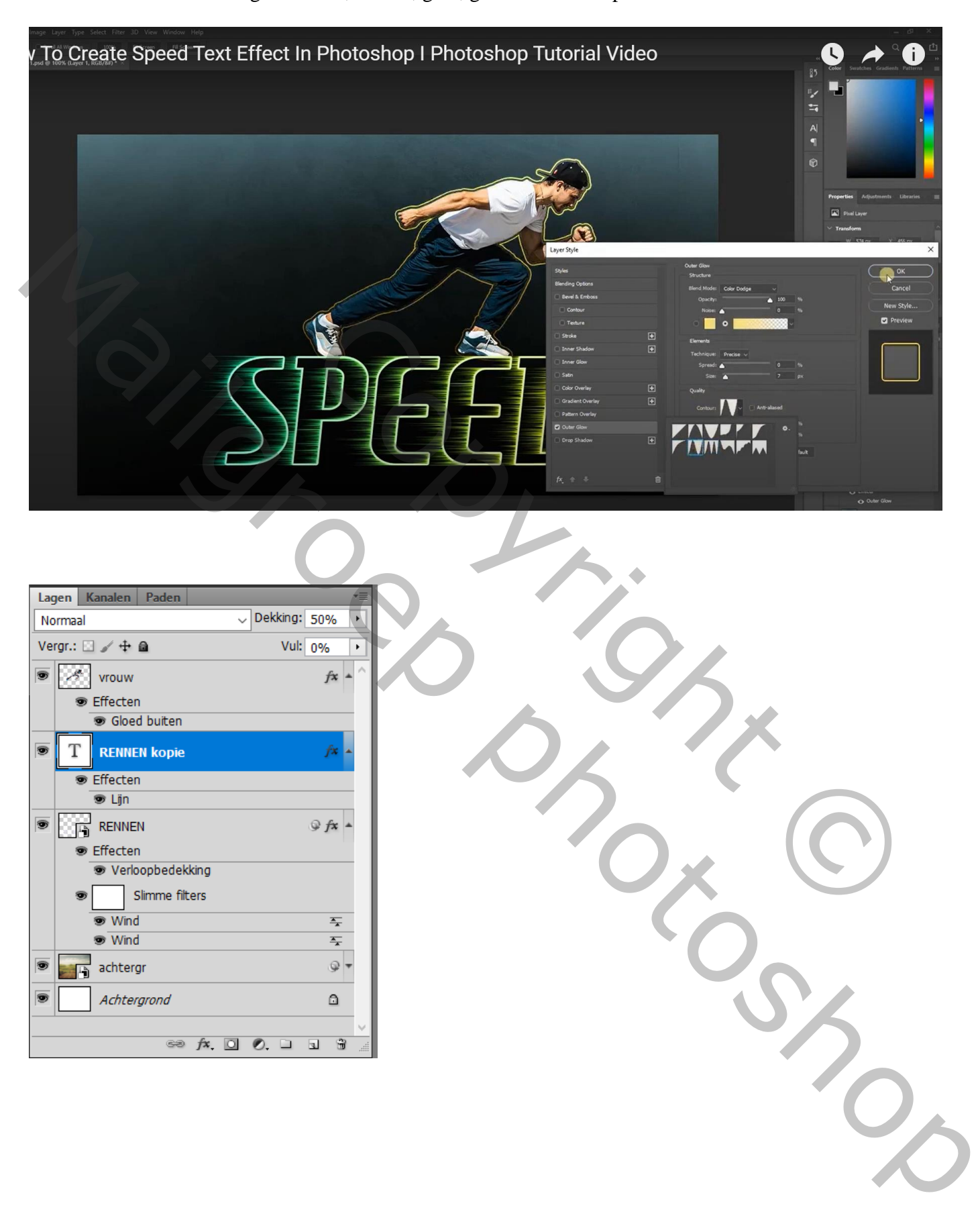

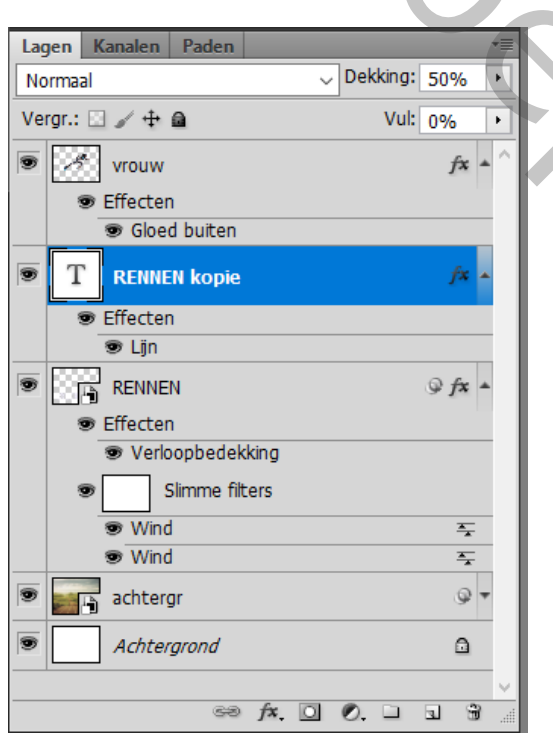